## Netsis HR ve Tiger HR Excel ile j-HR Aktarımı

## TIGERHR veya NETSISHR

Firmada entegresiz NetsisHR yada TigerHR kullanılıyor ise convert işlemi ile bir aktarım yapılmayacaktır. J-HR da Database oluşturulduktan sonra personel ile ilgili Özlük bilgileri ve Hr ile ilgili alanlar Excel veri aktarım işlemleri ile J-HR'a aktarılabilir. Öncesinde programların içindeki raporlardan yada yeni view oluşturularak aktarılacak bilgiler ile ilgili hazırlık yapılmalıdır.

Excel veri aktarımı ile ilgili dökümana [Excel ile veri aktarımı](https://docs.logo.com.tr/pages/viewpage.action?pageId=98960233) linkinden ulaşabilirsiniz.

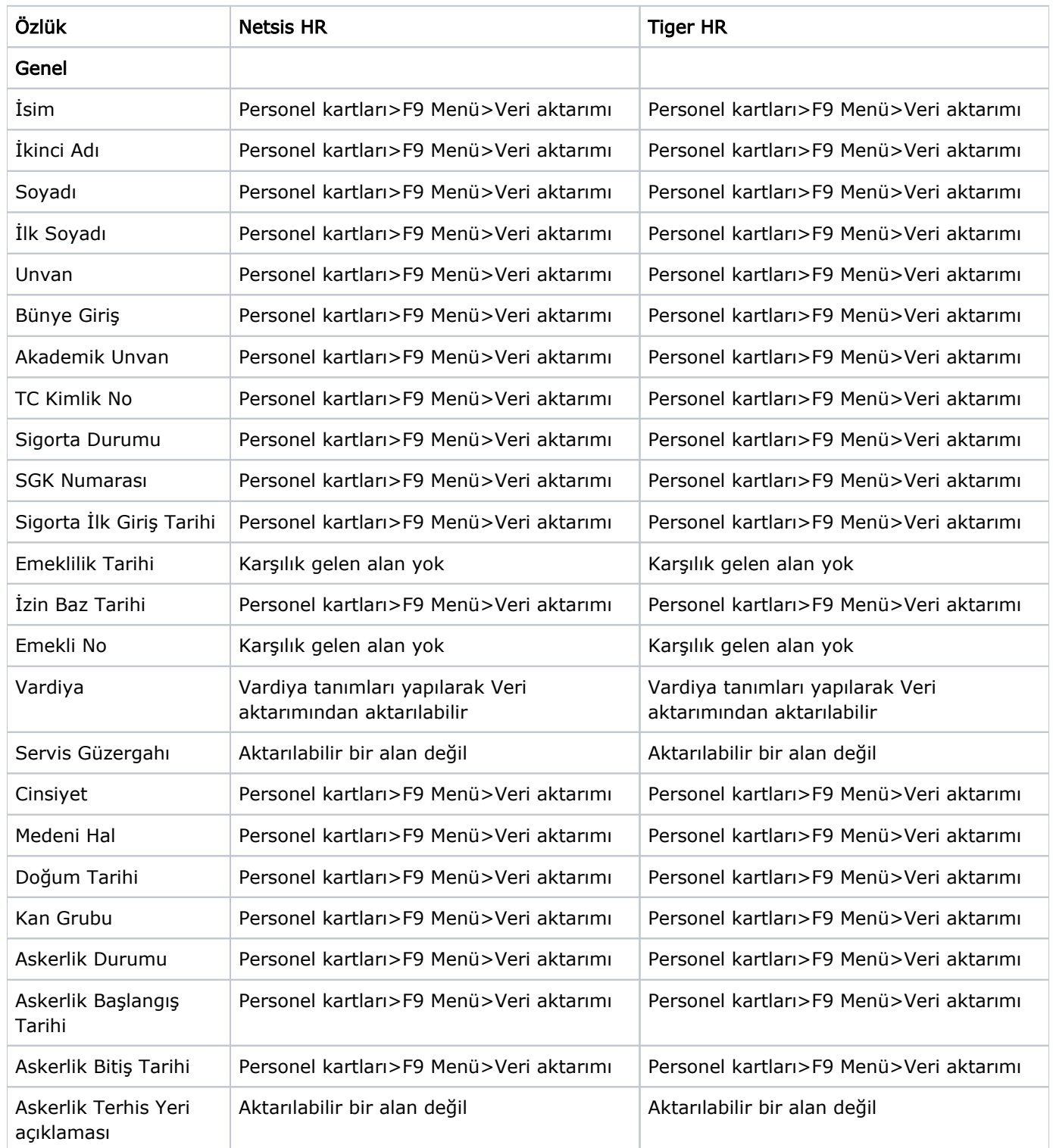

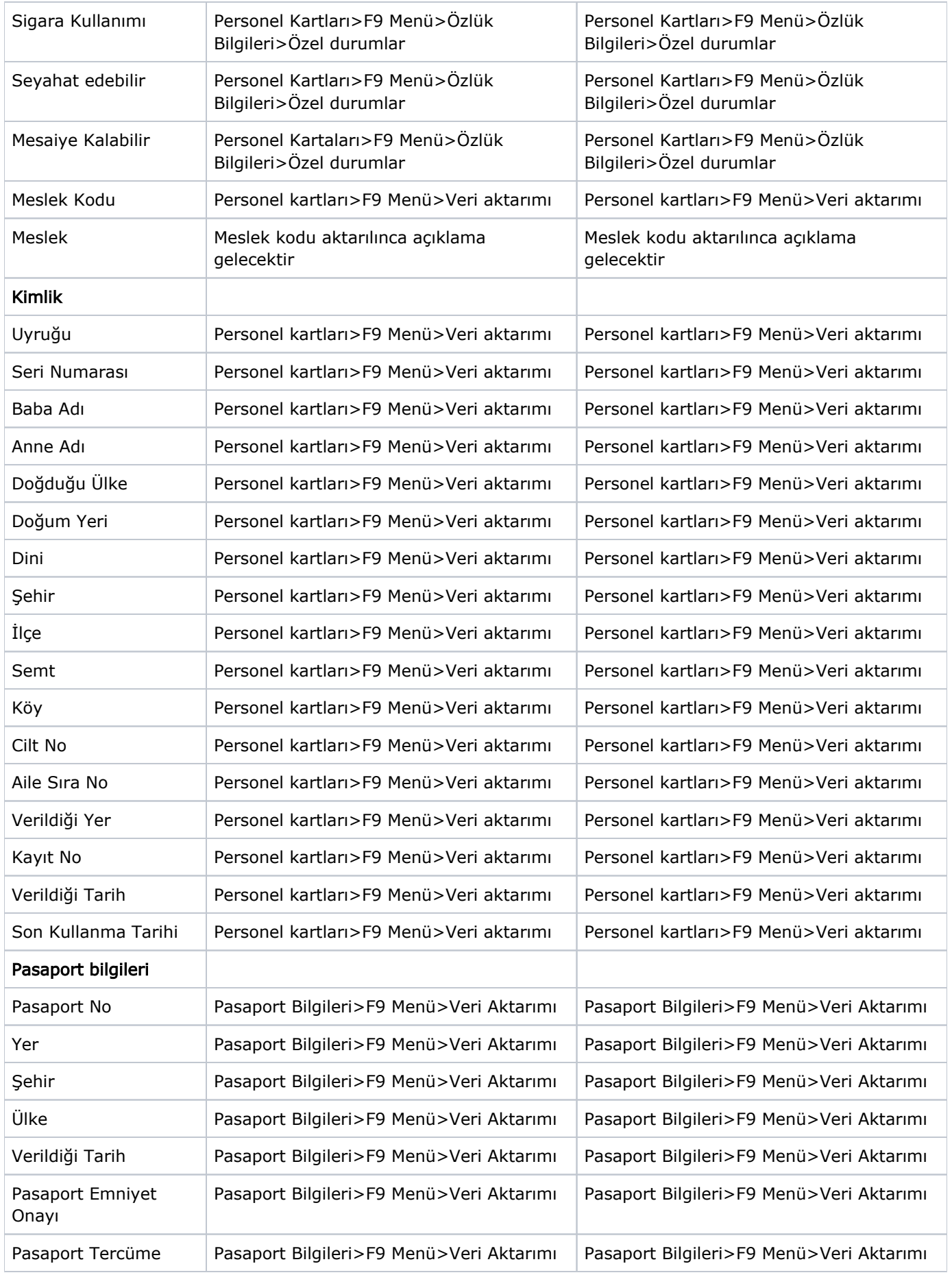

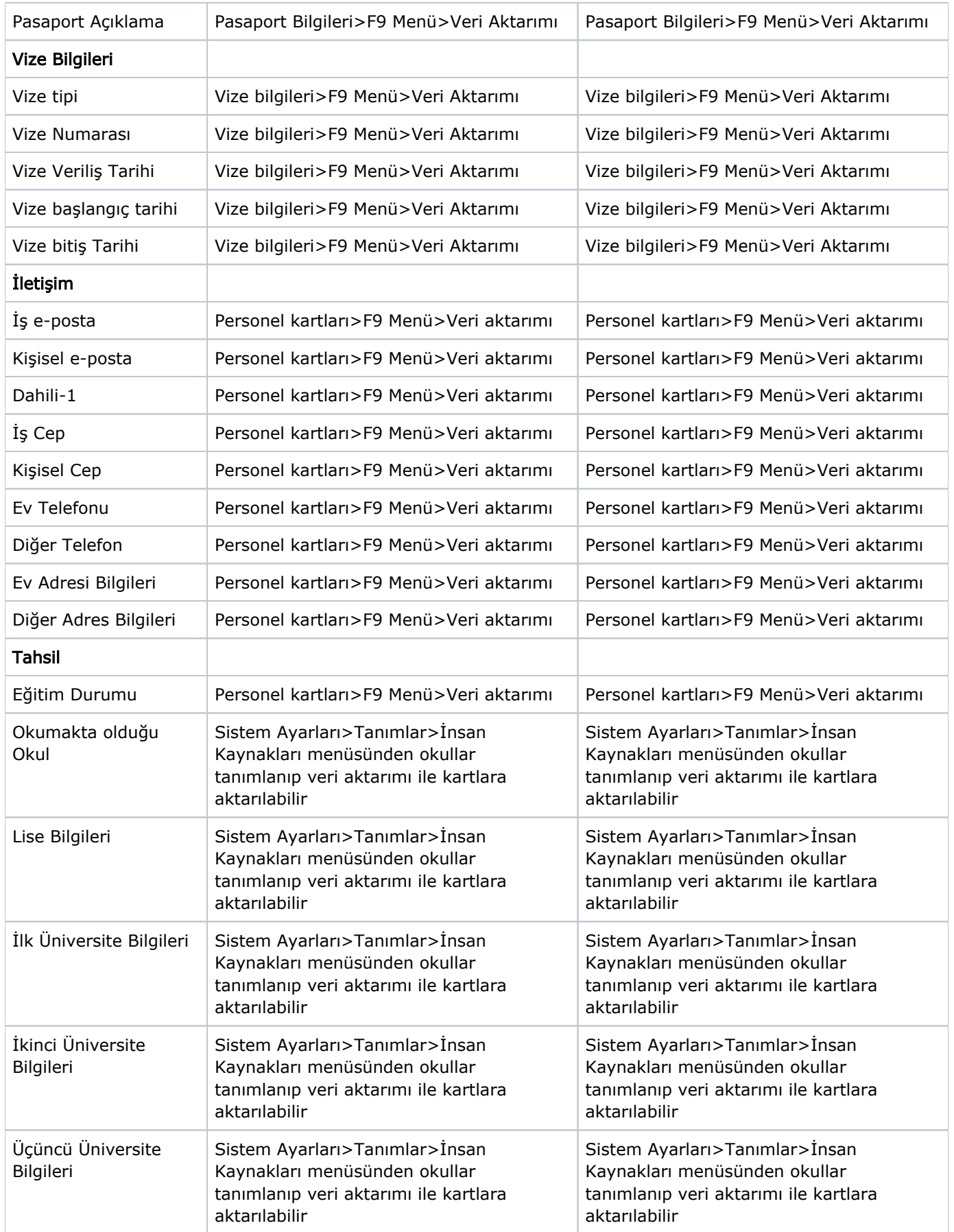

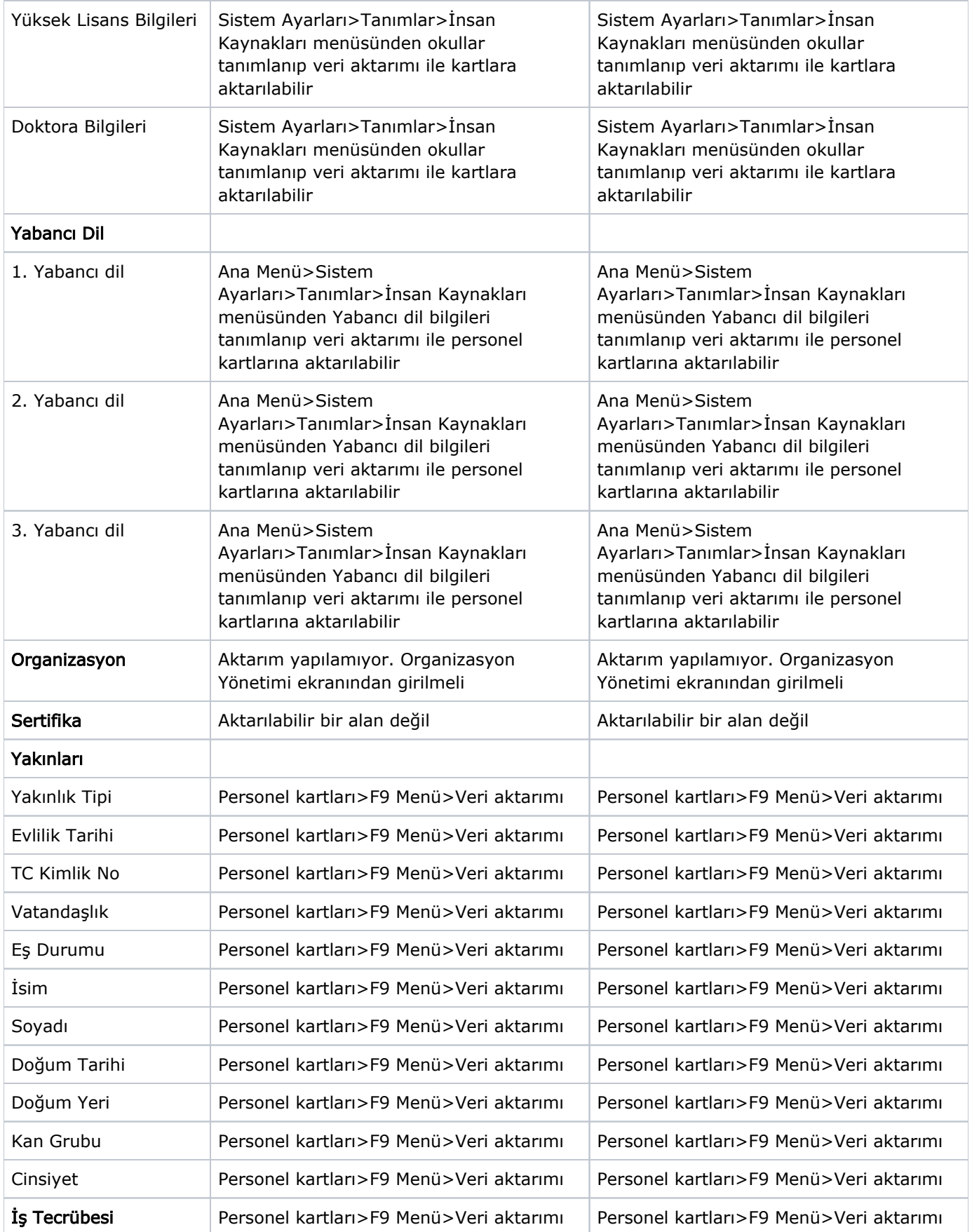

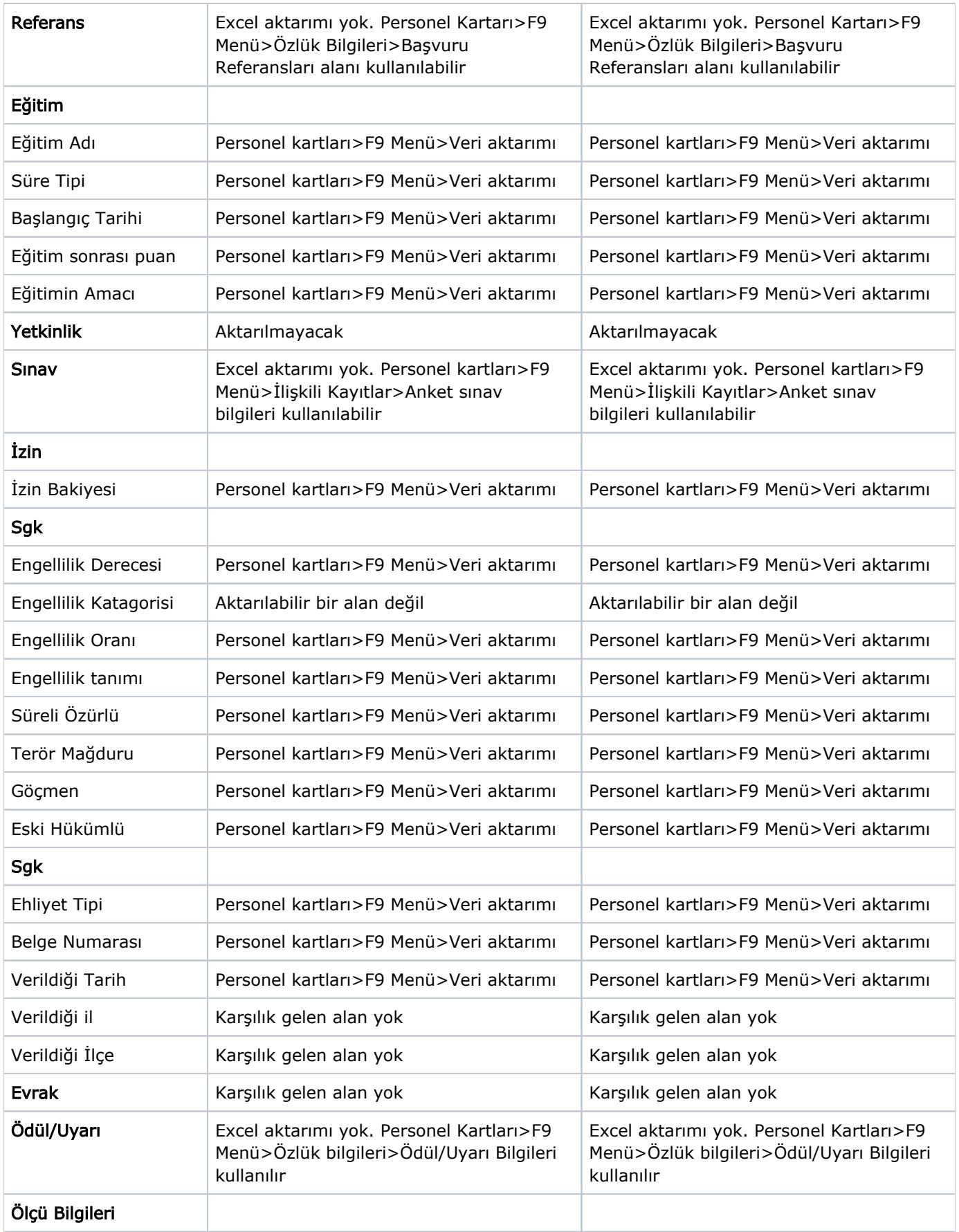

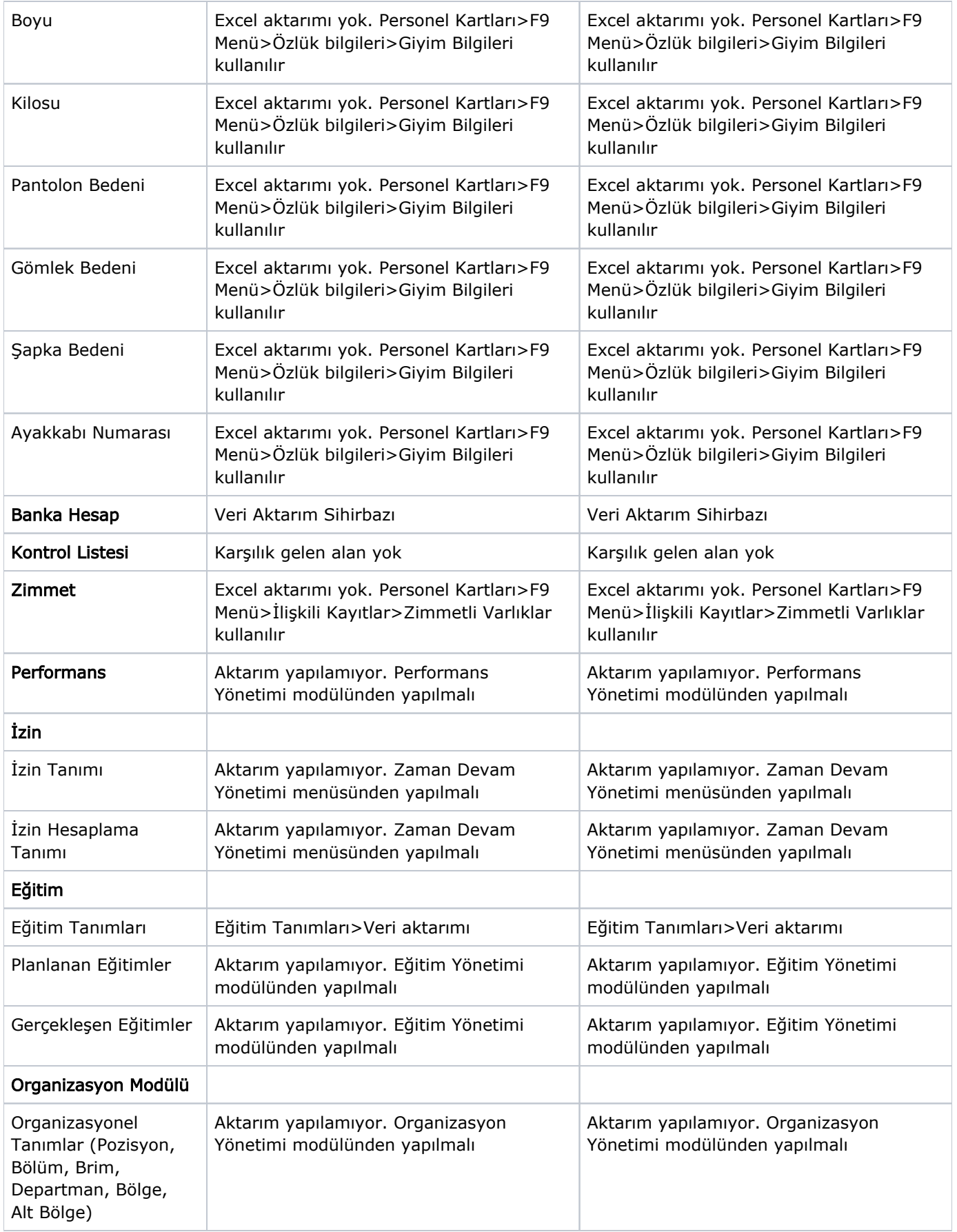

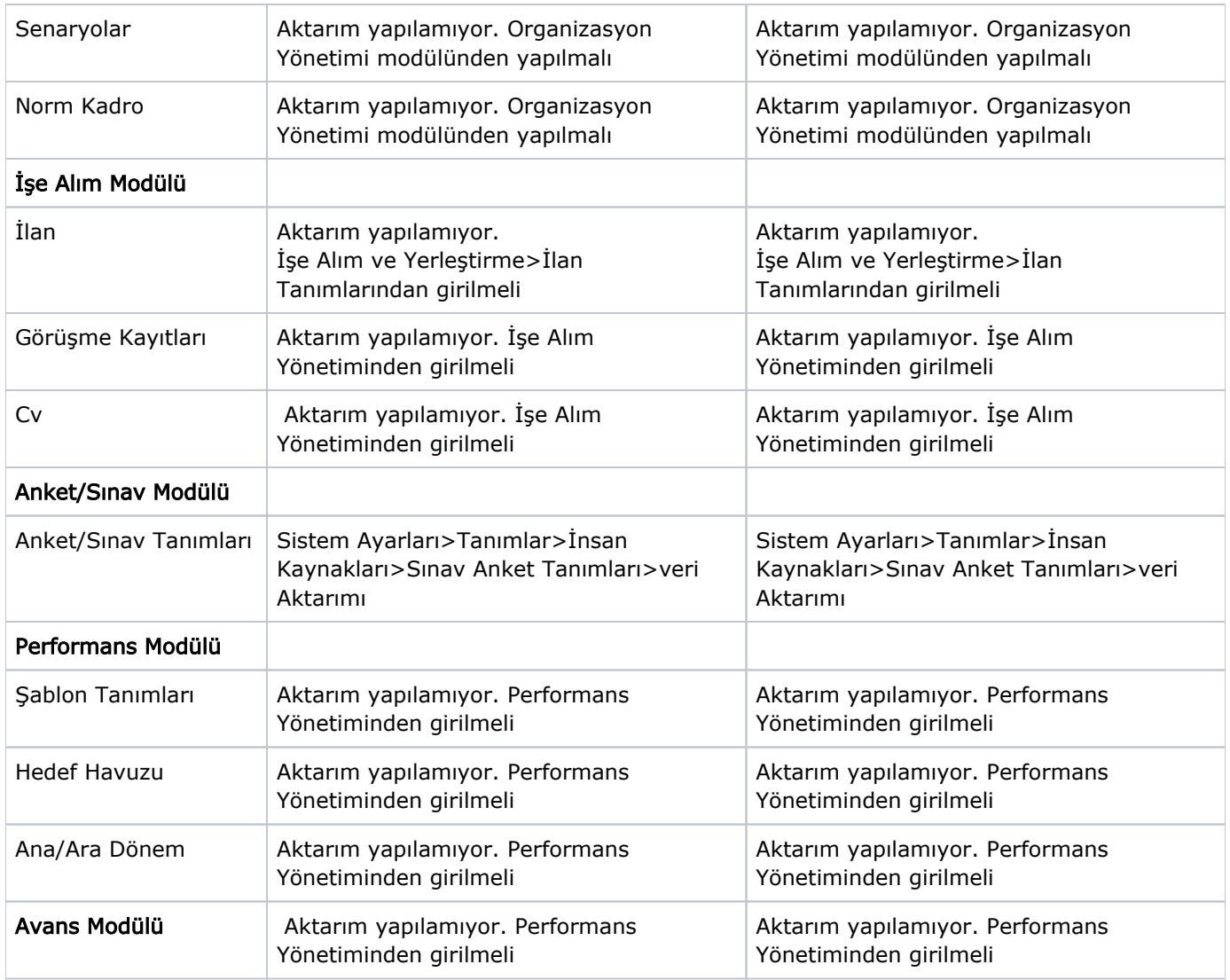

## BORDRO PLUS + TIGERHR

Bordroplus programından J-HR'a convert işlemi program içinden yapılabilir. Bu işlem için data'nın Logo ile paylaşılmasına gerek yoktur. J-HR kurulum işlemi tamamlandıktan sonra, Bordroplus uygulamasındaki kayıtlar, J-HR admin panel>Kurumlar>F9 Menü işlemlerinden aktarılabilir.

Ancak Tiger HR entegrasyonlu kullanılıyor ise Tiger HR da girilmiş olan ve Bordroplus da karşılığı olmayan bilgiler excel veri aktarımı ile J-HR aktarılabilir.

Not: Bordroplus' a yeni eklenen bazı alanların J-HR a convert'ü henüz yoktur. Ancak geliştirme plan içerisindedir.

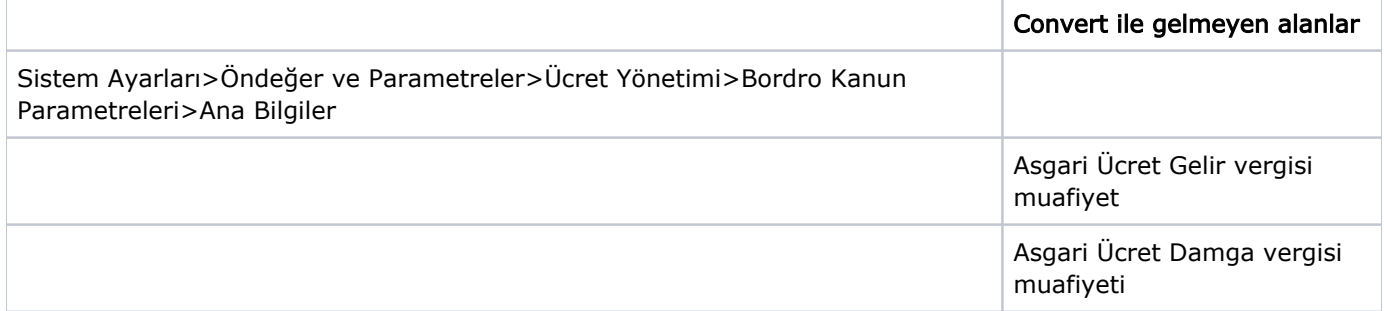

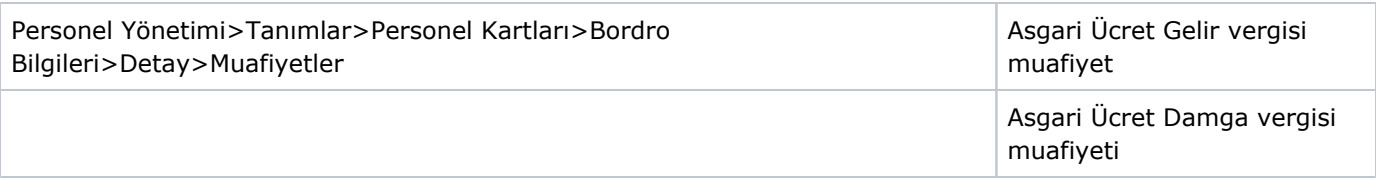